Not just books: Make the most of your library

**Navigating Learn.UQ** 

WiFi, Printing and other IT Essentials

# Software you need at UQ

**Training taster: Data science, creating essays, and presentations** 

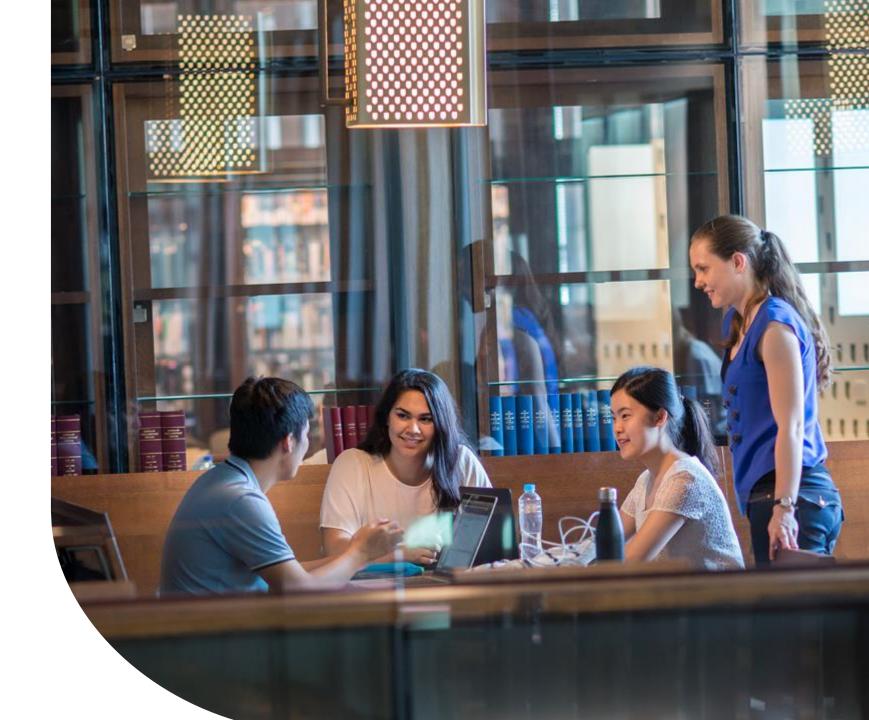

### slido

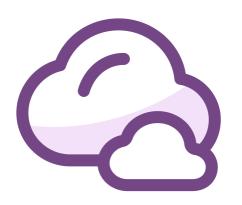

# What kind of software do you think you will use during your degree?

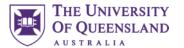

### Office 365

#### Office 365 for personal use

🌦 / Information and services / Information technology / Software and web apps / UQ software cata

Office 365 is a package of software applications offered by Microsoft available to UQ staff and students free-of-charge on both their UQ and personal computers.

#### Office 365 includes:

- . Microsoft Office 365 applications (e.g. Word, Excel, PowerPoint and Outlook)
- · collaboration tools (e.g. Teams and Planner)
- · cloud services (e.g. OneDrive cloud storage)

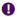

The instructions on this page are for personal computers. If you need Office 365 installed on

If you're using Office 365 to access your email on a personal device, normal UQ policies apply, including 6.20.06 Acceptable Use of UQ ICT Resources.

#### Using Office 365

You can use Office 365 on up to 5 devices, including a UQ computer if you've been assigned one.

Office 365 is supported on:

- . PCs and Windows tablets running Windows 7 or higher
- . Macs with Mac OS X 10.6 or higher
- · iPads running iOS 7.0 or higher.

You can also access Office mobile applications on iPhone and Android devices

All students are eligible for a free version of Office365 for as long as they study at UQ

Once you graduate or finish your studies you will have to pay to continue to use it

Both Windows and Mac versions available

Installation and use instructions available:

 https://my.uq.edu.au/information-and-services/informationtechnology/software-and-web-apps/uq-softwarecatalogue/microsoft-software/office-365-personal-use

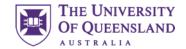

### **Passwords**

- Most of your interactions with UQ systems and services should be through the Single Sign On interface, meaning that you are only required to remember your one student account password.
- However, some systems such as your Email may require you to set a different password.
- If you need to reset your password, you can do so through the UQ Password Change webpage (<a href="https://identity.uq.edu.au/password-change">https://identity.uq.edu.au/password-change</a>).
- You cannot reset your email password though the Microsoft reset password option. To reset your email
  password there is a button in my.UQ under Email.
- For help with passwords contact AskUs

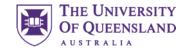

# my.UQ

Degree certificates, academic dress, order of events, photographs, services for graduates

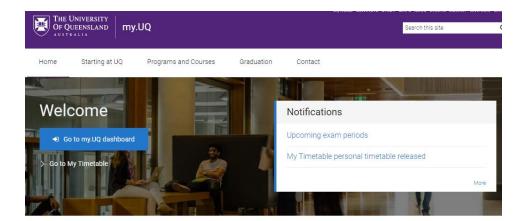

#### Manage my details Higher Degree by Research Manage my program Enrolment, choosing courses, assessment, fees, policies Update personal details, student ID cards, student visas, Get started, manage my candidature, my thesis, and rules, enrich your program reset student password Information technology Campus shops and facilities Student support Health and medical, counselling, accommodation, Internet, wifi and email access, accounts and passwords, Food and drinks, retail shops, printing, banking, sporting disability services, learning support, new students software, printing and scanning, audiovisual, IT support fields, childcare, study spots, cinema Maps, parking and transport Careers and employability Social and events Campus maps, parking, public transport, safe cycling Events, clubs and societies, social sport, professional Jobs, leadership, practical experience, global routes, intercampus bus, free safety bus experiences, research programs Graduation and leaving UQ

#### https://my.uq.edu.au/

All things relating to you and your study at UQ

Use the Go to my.UQ dashboard button for specific information

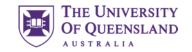

# my.UQ Dashboard

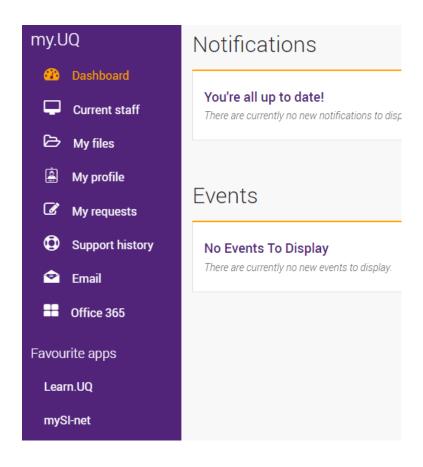

#### Contains links to

- Your studies
- Email
- Office365
- Learn.UQ
- mySI-net
- Allocate+ (My Timetable)

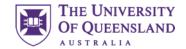

# Learn.UQ (Blackboard)

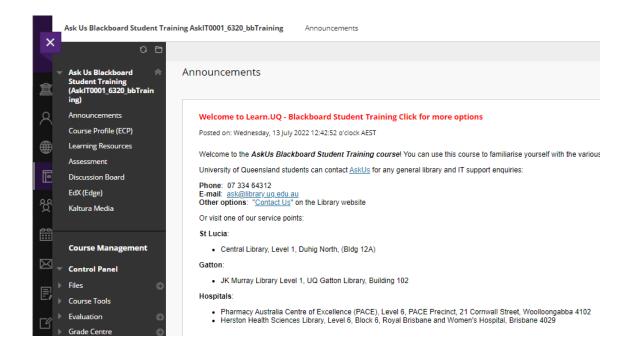

Learn.UQ (Blackboard) is the eLearning software UQ uses for course delivery.

Learn.UQ (Blackboard) provides:

- A user
- A user profile
- Course notes
- Lecture Recordings (Echo360)
- Collaborative tools
- Turnitin (for electronic assignment submission)

**Note:** your school may have specialised systems to supplement course delivery.

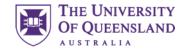

# mySI-net

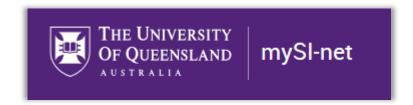

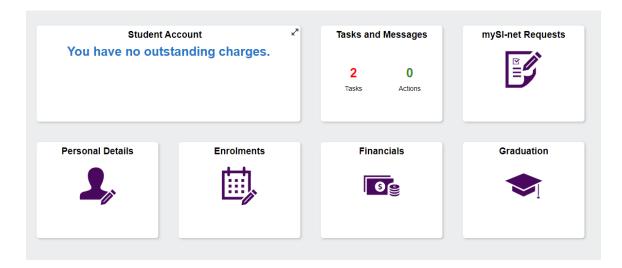

Use mySI-net to manage your enrolment:

- Enrol in your courses
- Pay your fees or apply for financial assistance
- Sign up for classes and tutorials

**Note:** Your enrolment may take up to 48 hours to process through the system. During this time you will be unable to see your Learn.UQ (Blackboard) courses or access the Internet.

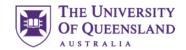

# Academic Integrity Modules

#### eLearning

Home Guides Workshops - Services Projects News About Contact

#### **Academic Integrity Modules**

The Academic Integrity modules (AIM) are available to students through edX (Edge). Students should be encouraged to complete these modules if they are new to the university or have not completed the previous academic integrity tutorial.

The modules have been developed in two parts to enable students to progressively learn about ethical decision making during their first semester

- Part A (approx. 1hr) should be completed during a student's first semester of study at UQ before their census date. This part provides students with an
  overview of the academic moral code and ethical policy, as well as how to demonstrate integrity during their studies.
- Part B (approx. 1hr) is designed to develop the students' confidence in making ethical decisions on a daily basis and is intended to be completed by the
  end of Week 13.

Course Progress Dates Discussion Contributors

UQ Academic Integrity Modules (AIM)

UQ Academic Integrity Modules (AIM) Part A

UQ Academic Integrity Modules (AIM) Part B

Part B Module 1. How can I feel more confident about academic integrity? (5 Questions) Part B: Compulsory assessment

Part B Module 2. Dealing with more complex situations (5 Questions) Part B: Compulsory assessment

Two academic integrity modules to complete

- Complete Part A before census date (31st March)
- Complete Part B before end of first semester of study

Cannot enrol in next semester or graduate until completed

#### Access via

- mySI-net task wizard
- https://elearning.uq.edu.au/academic-integrity-modules

And complete in Edge

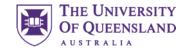

# Allocate+ (My Timetable)

After you enrol, you'll need to select your preferred class times. You'll then be allocated to classes based on these preferences.

https://timetable.my.uq.edu.au/

A public timetable (with all courses) is available at <a href="https://timetable.my.uq.edu.au/odd/timetable/#subjects">https://timetable.my.uq.edu.au/odd/timetable/#subjects</a>

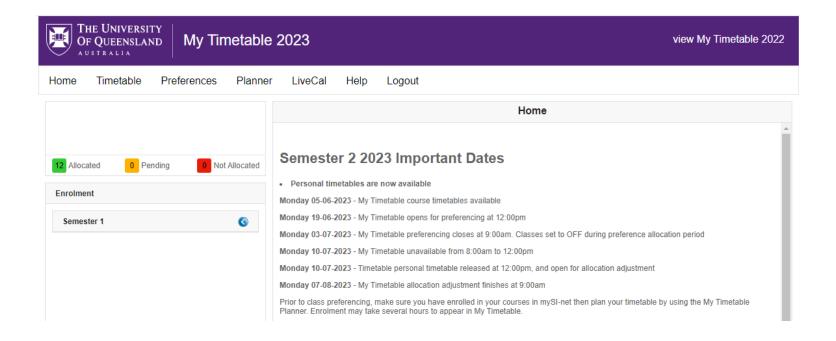

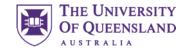

## SafeZone

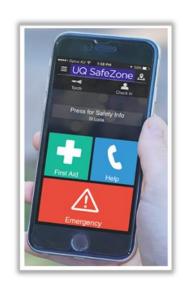

Available in both Apple and Android versions

Register to UQ

If you suffer an injury, feel unsafe or would like an escort to your vehicle late at night the security team can find you

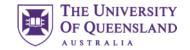

## **UQ** Book It

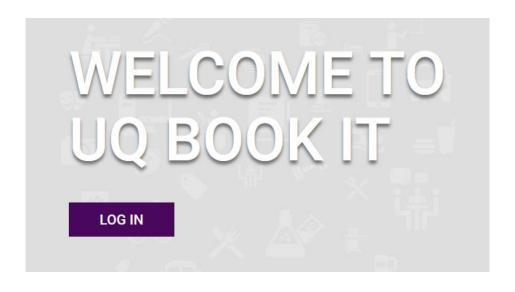

#### https://uqbookit.uq.edu.au/

Students at UQ are able to book rooms around UQ to use for individual study and group work. The system used to make room bookings is called UQ Book It.

UQ Book It allows you to book study rooms, both group and individual, as well as rooms with assistive technology or green screens.

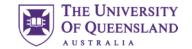

### Software for Home or Own Device

### UQ software catalogue

🌥 / Information and services / Information technology / Software and web apps

UQ provides software for academic, research and administrative use.

Students may be eligible to access selected software for free. Visit free student software for personal use for more details.

### Free student software for personal use

🌰 / Information and services / Information technology / Software and web apps

Students can access free software to use on their personal computers for the duration of their time at UQ.

To support remote studying arrangements due to COVID-19, students can now access specialist software (previously only available in UQ labs) for free. Read below for full details.

UQ provides software for academic, research and administrative use.

You can view the catalogue of software available via the Software at UQ webpage.

There is software in the following categories:

- Accessibility
- Business
- Collaboration and communication
- Educational and referencing
- Geographical and mapping
- Graphics, video and audio
- Operating systems and servers
- Scientific and engineering
- Security
- Statistical data analysis and modelling
- Storage
- Web and software development

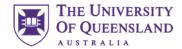

### Zoom

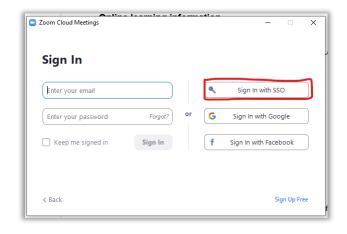

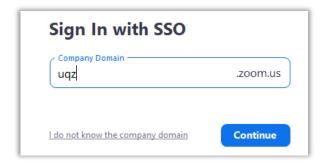

#### Zoom for classes and group work

Some courses will require you to use Zoom to connect to teaching staff, tutors or other students.

Zoom can be downloaded from their website.

Make sure to "Sign In with SSO" and use your student login

The URL for UQ is <a href="https://uqz.zoom.us/">https://uqz.zoom.us/</a>, so use "uqz" in the company domain.

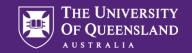

## Scan & Win!

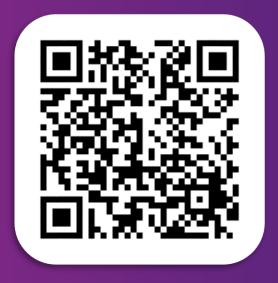

# Library Orientation Information Session Survey

Tell us about your orientation information workshop experience to win one of six \$50 eGift vouchers.

CRICOS 00025B